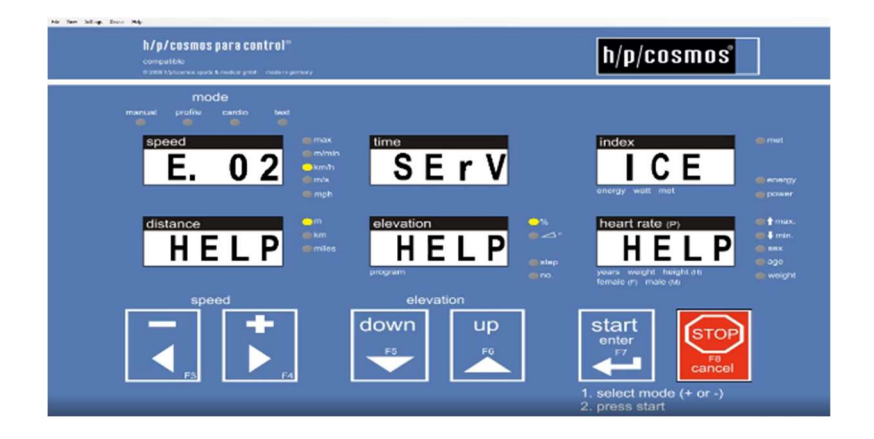

# Instruction on how to reset the error message "e02" for h/p/cosmos treadmill ergometers

#### This manual is applicable for Following h/p/cosmos treadmill models :

All h/p/cosmos treadmill and ladder ergometers with MCU4 control electronics. All h/p/cosmos treadmill and ladder ergometers with MCU5 control electronics.

### Development, Production, Sales &

Technical Customer Service h/p/cosmos sports & medical gmbh Am Sportplatz 8 DE 83365 Nussdorf-Traunstein **Germany** phone +49 86 69 86 42 0 fax +49 86 69 86 42 49 service@hpcosmos.com www.hpcosmos.com

#### Instruction version

Revision status: 1.00 Date: 28.05.2020

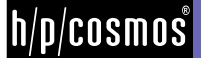

# Content

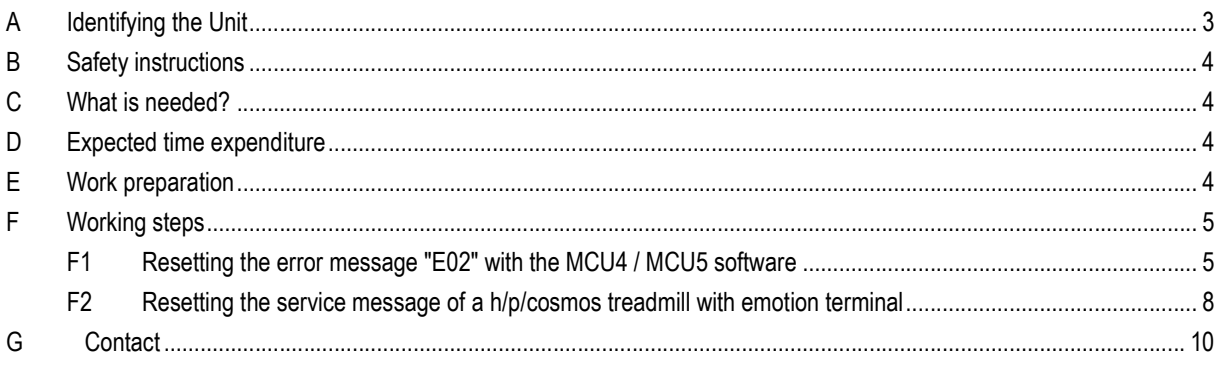

### A Identifying the Unit

These instructions are applicable for all device series with the MCU4 and MCU5 circuit board from the year of manufacture 1998 and the corresponding OEM products.

The instructions distinguish between the MCU4 and MCU5 boards. The treadmill ergometers with the MCU4 and MCU5 computer board have an optional PC with monitor or a user terminal.

#### For Info:

The "E02" message is wrongly regarded as an error message. It is in fact only a service message from the treadmill that the annual maintenance is due.

#### Safety control:

To maintain the safety of the unit, h/p/cosmos recommends annual maintenance. H/p/cosmos refers to German laws and regulations. It is the responsibility of the user to follow the respective national laws and regulations..

The sticker on the unit informs about the next maintenance due and also certifies the maintenance of optional equipment and accessories. Nevertheless, maintenance intervals of optional equipment and accessories may differ.

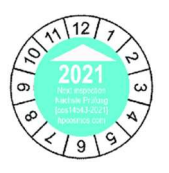

The maintenance reminder appears after 12 months or 5000 km. The error message is reset by the h/p/cosmos service technician performing the maintenance.

# service manual e02

### B Safety instructions

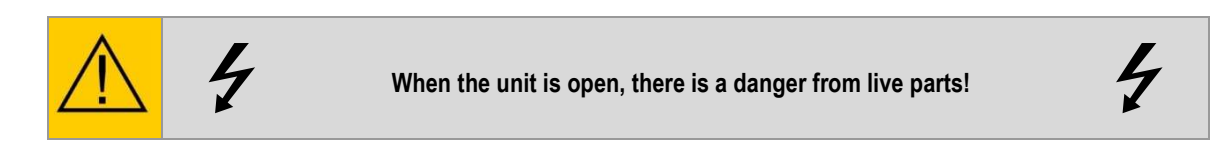

Please note that maintenance and repairs on h/p/cosmos products may only be carried out by h/p/cosmos authorised and qualified technicians.

Any damage caused by improper installation or installation contrary to the regulations is not covered by the warranty of h/p/cosmos.

### C What is needed?

To reset the "E02" error message, only the unit itself in the switched-on state is required for treadmill and ladder ergometers.

#### D Expected time expenditure

The estimated time is approx. one to three minutes.

#### E Work preparation

 $\blacksquare$  Switch on the treadmill – ergometer at the on / off button

## F Working steps

#### F1 Resetting the error message "E02" with the MCU4 / MCU5 software

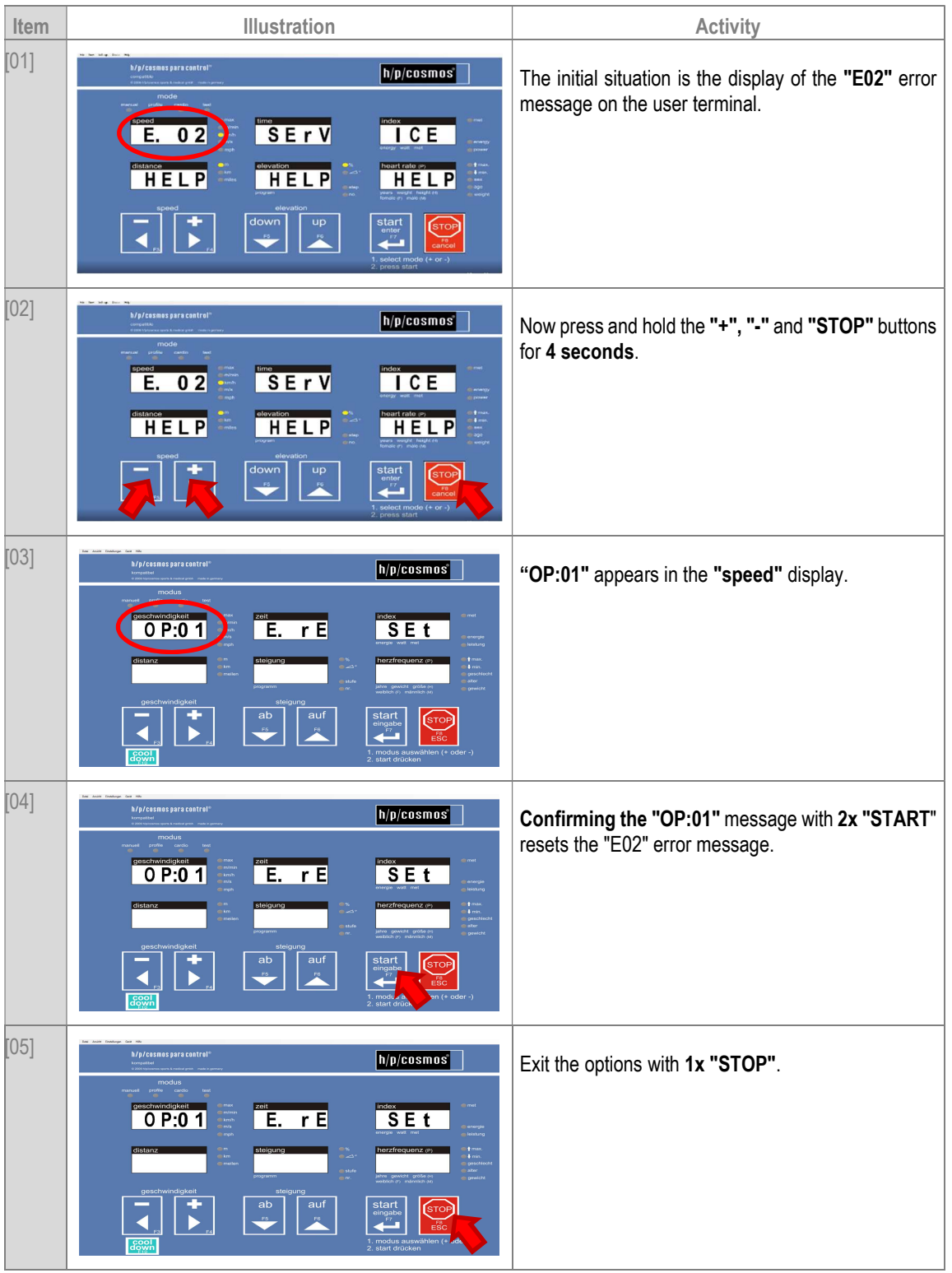

Resetting the error message "E02" on the user terminal:

file: m:\service\servicemanual\en\e\_service\_instructions\20120806\_new\_instructions\h-p-cosmos\_reset\_service\_message\_e02\_en.pdf.docx © 1988 - 2021 h/p/cosmos sports & medical gmbh phone +49 86 69 86 42 0 email@h-p-cosmos.com author: c created 09.04.2021 printed 09.04.2021 page: 5 of 10LN

# service manual e02

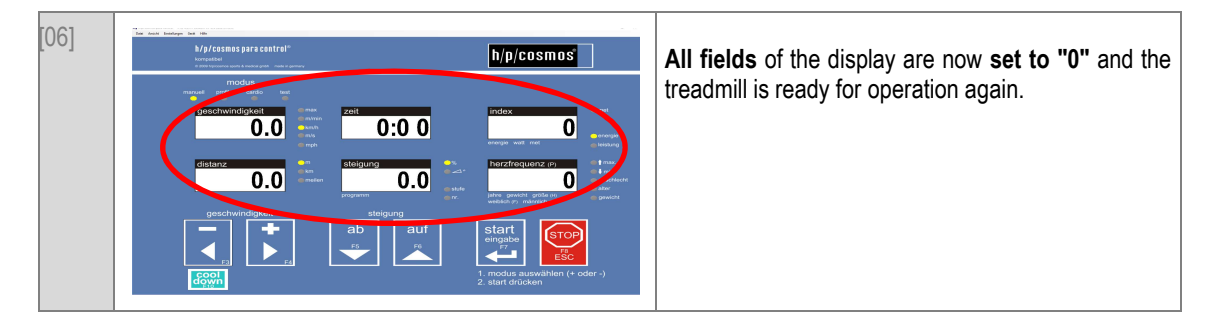

#### To reset the "E02" error message using the Para Control:

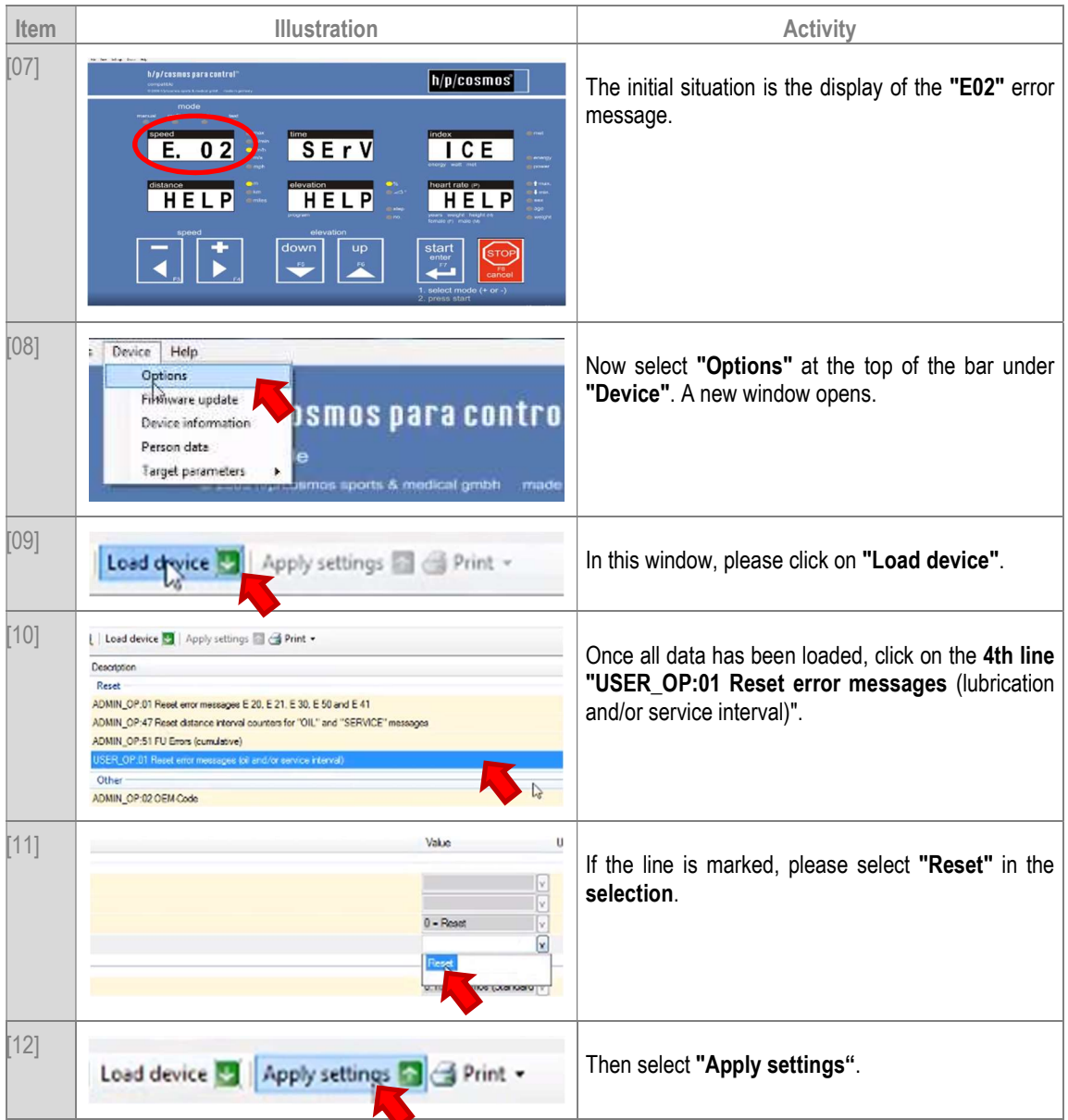

# seruice manual e02

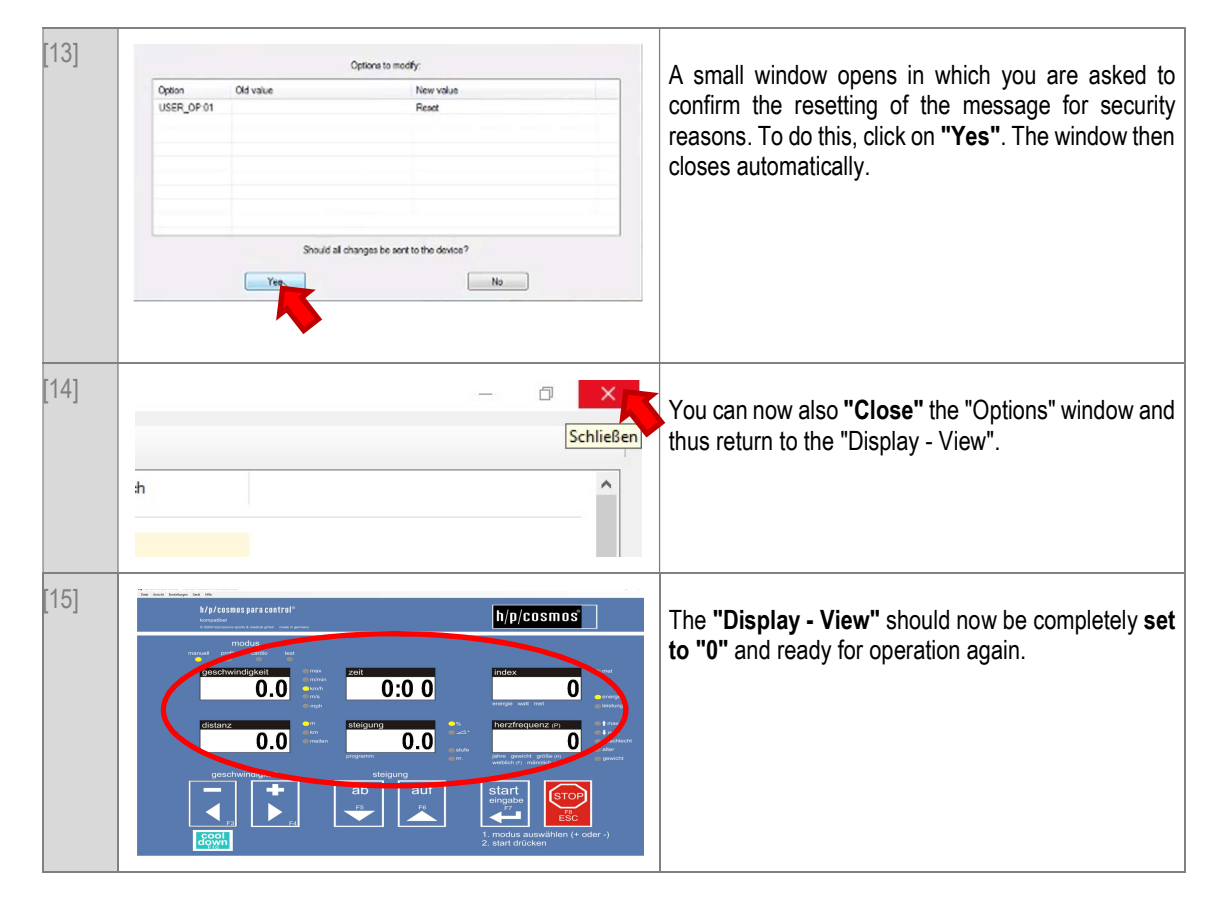

#### F2 Resetting the service message of a h/p/cosmos treadmill with emotion terminal

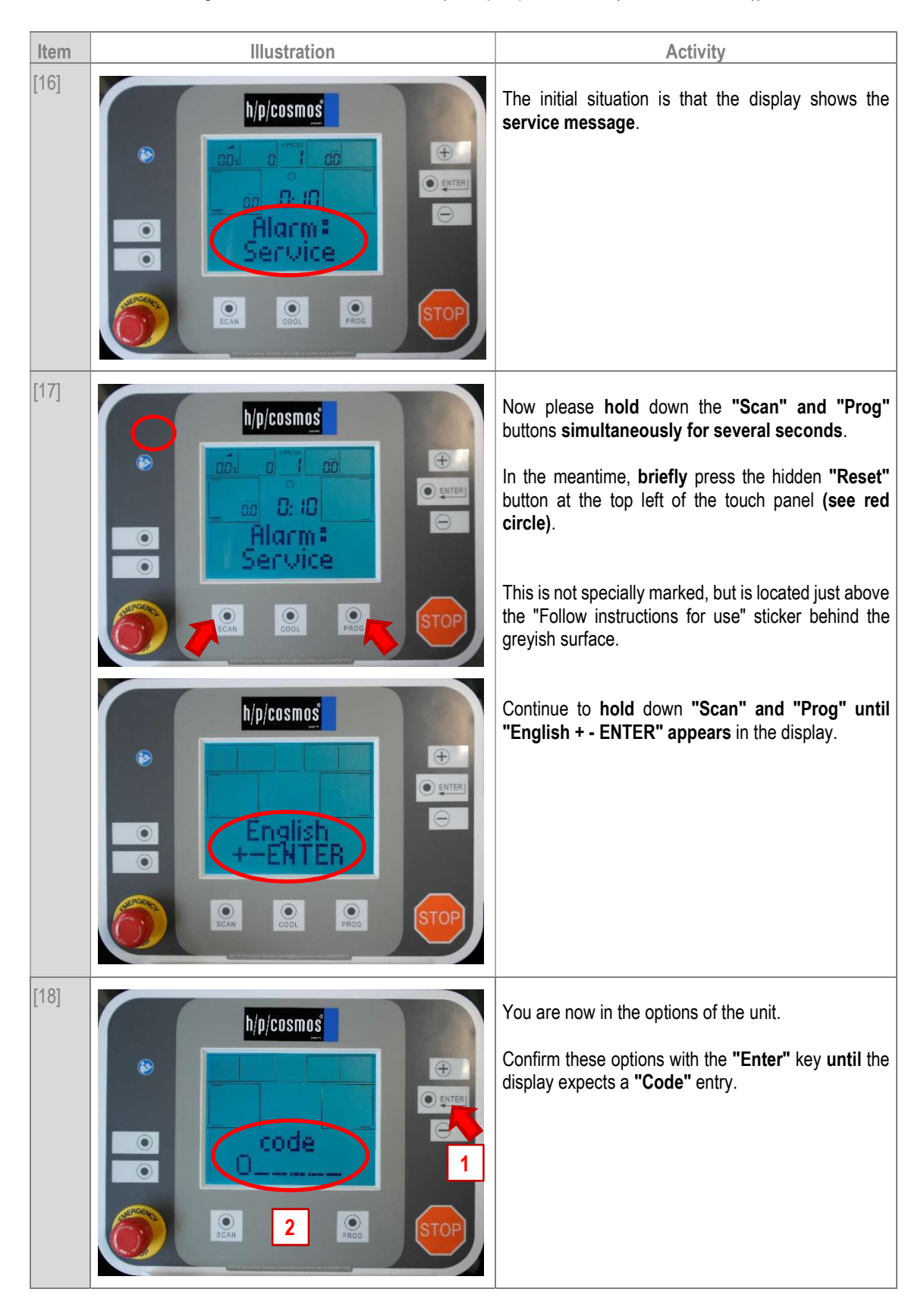

For the treadmill - ergometer with emotion - terminal (example: pluto ef med (cos30027-01va10))

# seruice manual en?

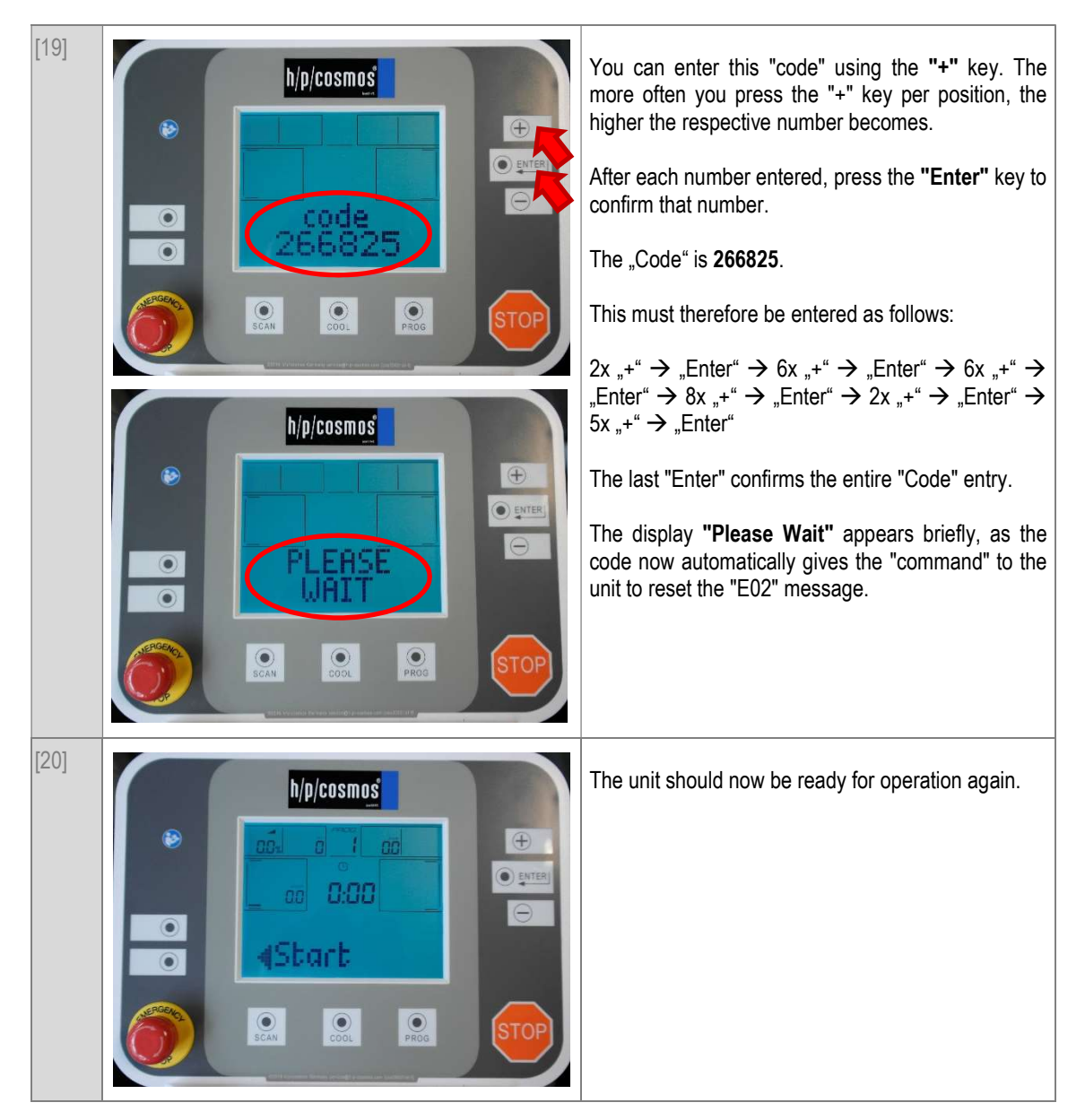

### G Contact

#### You are welcome to contact us at any time at:

Contact | h/p/cosmos https://www.hpcosmos.com/en/contact-support/contact

h/p/cosmos sports & medical gmbh Am Sportplatz 8 DE 83365 Nussdorf – Traunstein **Germany** 

phone: +49 86 69 86 42 0 direct service: +49 86 69 86 42 25 fax: +49 86 69 86 42 49 email: service@hpcosmos.com